### Come interrogare una **BANCA DATI**

Per iniziare una ricerca bibliografica su qualsiasi banca dati, bisogna aver chiaro il quesito di ricerca. Una volta tradotto il quesito in parole chiave, si possono cercare i termini di ricerca desiderati nel **Thesaurus** della banca dati utilizzata.

Il Thesaurus è un dizionario controllato di termini univoci che identificano i concetti contenuti negli articoli con cui è stata indicizzata l'informazione (per esempio il Mesh per Pubmed).

Dopodiché si può procedere con la ricerca per parola libera. Infatti, la ricerca con i soli termini del Thesaurus esclude le citazioni dalle riviste che non sono state ancora completamente indicizzate. Per unire poi uno o più termini di ricerca è necessario utilizzare gli operatori Booleani:

- **AND** (individua tutti i documenti in cui tutti i termini inseriti per la ricerca sono presenti contemporaneamente);
- **OR** (individua tutti i documenti che contengono almeno uno dei termini inseriti);
- **NOT** (esclude tutti i documenti che contengono un termine che si vuole eliminare dalla ricerca).

Questo tipo di ricerca, in base alla complessità del quesito, è possibile farla sulla stringa di ricerca principale (per una ricerca rapida) ma è meglio utilizzare sempre la ricerca avanzata per ottenere un risultato più mirato ed esaustivo.

Per restringere ulteriormente la ricerca, si possono utilizzare i filtri messi a disposizione dalla banca dati che possono essere gli anni di pubblicazione, la lingua, la tipologia, ecc.

## **Punti chiave per una buona ricerca**

- Formulazione del quesito di ricerca;
- individuazione della **BANCA DATI** più appropriata per la propria ricerca;
- semplificazione del quesito in parole chiave;
- ricerca dei termini del *Thesaurus* e delle *parole libere* unendoli tra loro con gli operatori booleani;
- utilizzo di tutti gli strumenti offerti dalla **BANCA DATI** (ricerca avanzata, filtri, ecc.) per la selezione dei documenti più pertinenti.

Per un approfondimento sull'utilizzo delle **BANCHE DATI** e per richiedere assistenza nelle fasi della ricerca bibliografica è possibile contattare il Servizio di *Reference* al link:

# **[https://biblioteche.unicatt.it/roma](https://biblioteche.unicatt.it/roma-servizi-servizio-reference)-serviziservizio-[reference](https://biblioteche.unicatt.it/roma-servizi-servizio-reference)**

È possibile accedere alle **BANCHE DATI** anche fuori dalla rete d'Ateneo utilizzando il collegamento *OFF Campus*. Per le modalità consultare:

**[https://biblioteche.unicatt.it/biblioteche/sbda](https://biblioteche.unicatt.it/biblioteche/sbda-sistema-bibliotecario-e-documentale-accesso-off-campus#content)sistema-bibliotecario-e-[documentale](https://biblioteche.unicatt.it/biblioteche/sbda-sistema-bibliotecario-e-documentale-accesso-off-campus#content)-accesso-off[campus#content](https://biblioteche.unicatt.it/biblioteche/sbda-sistema-bibliotecario-e-documentale-accesso-off-campus#content)**

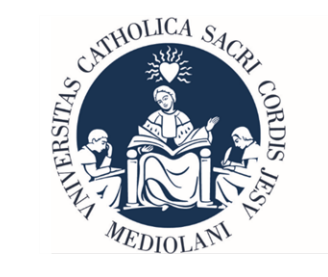

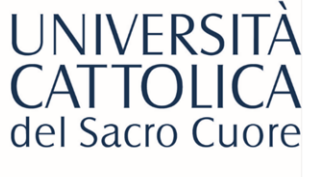

Biblioteca della sede di Roma tel: 06 3015 4264 Email: biblioteca-rm@unicatt.it

**Le Guide per l'Utente**

# *Le Banche Dati*

# **"Nel dubbio vieni in Biblioteca"**

#### **BANCHE DATI**: alcune informazioni

Le **BANCHE DATI** si presentano come liste di descrizioni bibliografiche (citazioni) di monografie, di articoli, di periodici e di atti di congressi, dove la ricerca può essere eseguita secondo determinati criteri: per soggetto, per autore, ecc.

La citazione bibliografica si presenta in questo modo:

#### Citazione bibliografica monografia:

Walker, H.K., Hall, W.D., Hurst, J.W. (1990) *Clinical Methods, The History, Physical, and Laboratory Examinations*. Butterworths, Boston, ISBN-10: 0-409-90077-X. third ed.

#### Citazione bibliografica articolo

Blokland, G.A.M., McMahon, K.L., Thompson, P.M., Martin, N.G., de Zubicaray, G.I., Wright, M.J.

Heritability of working memory brain activation (2011) *Journal of Neuroscience*, 31 (30), pp. 10882-10890

#### **BANCHE DATI:** tipologie

**Bibliografiche**: contengono le citazioni bibliografiche di articoli di riviste, di libri, di atti di congressi, ecc. Recensiscono la letteratura scientifica relativa a uno o più determinati campi del sapere, es: *PubMed.*

**Citazionali**: accanto a ogni pubblicazione è presente il numero di citazioni ricevute; possono contenere anche altri indicatori bibliometrici, es: *Scopus*, *Web of Science.*

**A testo completo o** *Full text*: contengono oltre alle citazioni delle pubblicazioni anche il testo integrale del documento citato, es: DOAJ *Directory of Open Access Journals.*

**Fattuali**: forniscono informazioni numeriche o alfanumeriche organizzate di solito in formati strutturati: dati demografici, statistici, informativi, conti economici, quotazioni azionarie, proprietà chimiche e fisiche, nomenclature, ecc., es: *Bloomberg*.

#### **BANCHE DATI**: cerca nel catalogo

Il Sistema Bibliotecario e documentale d'Ateneo dell'UCSC mette a disposizione numerose **BANCHE DA-TI** consultabili online attraverso il Catalogo d'Ateneo, accessibile dalla pagina web della Biblioteca della sede di Roma<https://biblioteche.unicatt.it/roma>

o direttamente all'indirizzo <https://opac.unicatt.it>

#### *COME CERCARE UNA BANCA DATI*

Se si conosce il nome della **BANCA DATI** è sufficiente scriverlo su *RICERCA CON IL DISCOVERY TOOL SUM-MON*:

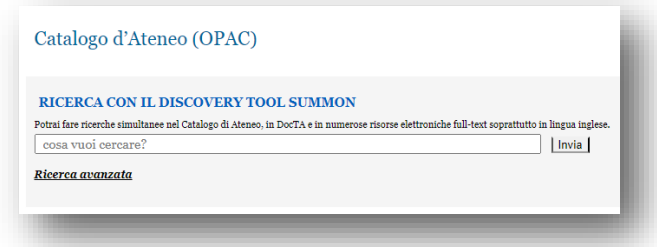

Oppure sul *CATALOGO CLASSICO* scrivendo il nome della banca dati desiderata nella ricerca *per parola chiave*:

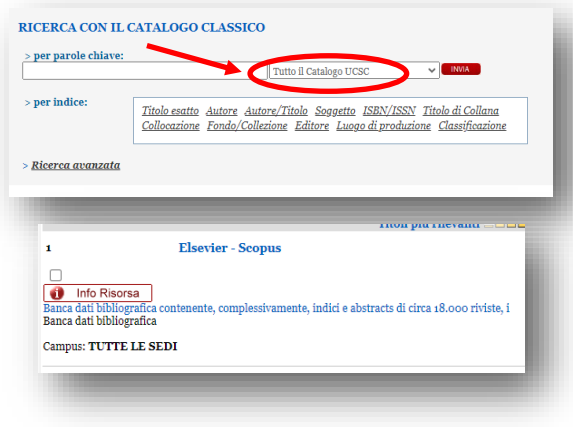

Se non si sa quale **BANCA DATI cercare,** è possibile avere una panoramica generale attraverso la pagina **[https://opac.unicatt.it,](https://opac.unicatt.it)** cliccando a sinistra sulla voce *RISORSE ELETTRONICHE* e successivamente sulla voce *Banche Dati*; in questo modo è possibile fare una ricerca per argomento o per area tematica:

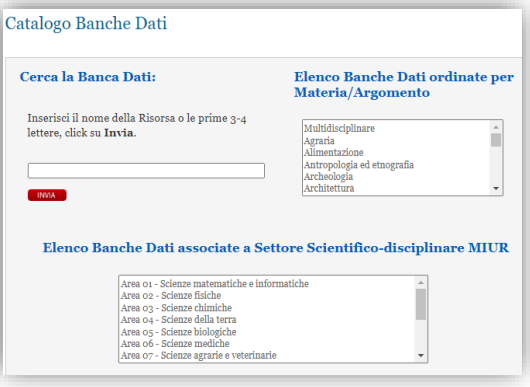

#### **BANCHE DATI**: struttura

- Le **BANCHE DATI** sono costituite da un insieme di records;
- ogni documento è riassunto in un record;
- i records sono divisi in campi (titolo, autore, editore, ecc.).

Per consultare i records è necessario inserire uno o più termini di ricerca; il motore interno alla **BANCA DATI** andrà a recuperare i record contenenti i termini indicati.

**N.B.** La maggior parte delle banche dati sono in lingua inglese, ma possono offrire l'interfaccia di interrogazione in lingua italiana.